2010 5

**SoftwareBus** 

Dag 42: Ubuntu 10.10

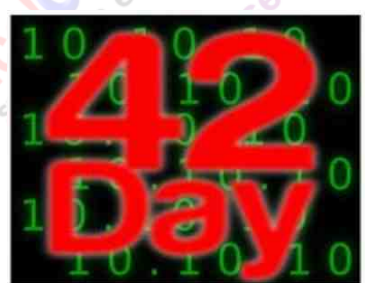

### Maverick Meerkat

Canonical brengt elk half jaar een ver‐ sie van Ubuntu uit. In april van dit jaar was dat versie 10.04 LTS. De LTS‐versies komen om de twee jaar en hebben een Long Term Support van drie jaar. De tus‐ senliggende versies hebben anderhalf jaar support.

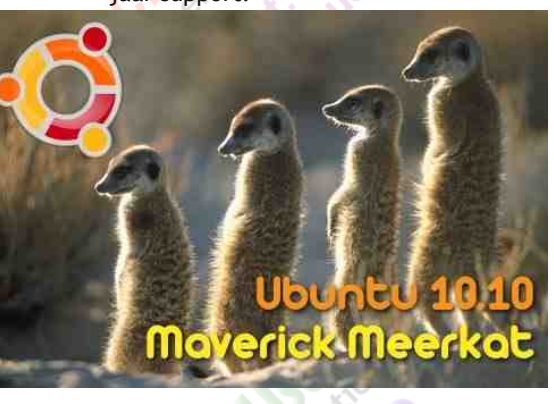

Elke versie krijgt een bijnaam. Het is traditie om de versies naar een dier te noemen met een bijvoeglijk naamwoord dat met dezelfde letter begint. Telkens begint de bijnaam met de opeenvolgen‐ de letter van het alfabet. Versie 10.10 heet Maverick Meerkat. De meerkat is een Afrikaanse apensoort.

# Veel nieuws

Elk voordeel heb zijn nadeel, nietwaar? Het voordeel van de LTS‐versie was de extra lange termijn voor support. Het nadeel is dat versie 10.04 vrij conservatief was, om het risico van nieuwigheden zo veel mogelijk te ver‐ mijden.

Versie 10.10 profiteert hiervan. Er wordt een soort achterstand aan nieuwigheden ingelopen.

Ubuntu gebruikt de Gnome desktop. In Maverick Meerkat wordt de kersverse Gnome 2.32 gebruikt. Hierin zit onder andere het Empathy voor IRC‐communi‐ catie ('chatten'), verbeterde PDF‐ onder‐ steuning door toepassing van Evince en een verbeterde Nautilus voor bestands‐ beheer. De grote stap naar Gnome 3.0 laat nog even op zich wachten.

Ook is een heleboel software nieuwer of vervangen door een ander programma.

# Henk van Andel

Een cryptische titel van dit artikel? Ik kan het uitleggen.... Op 10 oktober 2010 (10.10.10) is versie 10.10 van Ubuntu (en een aantal derivaten) uitgekomen. Precies volgens het tijdschema van Canonical. Hoezo dan 42? Wel, geintje in de Ubuntu onderwereld: binair 10.10.10 is in decimale getallen 42.

En er zijn visuele verfraaiingen, zoals nieuwe icons en fonts.

De drie belangrijkste nieuwigheden zijn het Software Center, uTouch en Ubuntu One voor cloud computing. Deze komen hieronder aan de orde.

# Ubuntu Software Center

Voorheen werd aanvullende software on‐ der Ubuntu geïnstalleerd door middel van de Synaptic Package Manager, die je kon vinden onder System/Administrati‐ on. Dal lijkt meer iets voor geeks dan voor de Jan Modaalgebruiker. Deze me‐ thode zit nog steeds in Ubuntu, voor de geeks, dus.

Wel eens van de Apps Store voor de Apple iPhone gehoord? Zoiets is nu ook aanwezig in Ubuntu onder de naam Ubuntu Softwarecentrum. Hier kan de gewone gebruiker op een gemakkelijke manier kiezen voor de software die hij erbij wil installeren. Keurig ingedeeld in rubrieken, afijn, ik hoef de iPhone, maar ook de Sandroid telefoonlief‐ hebbers, niets meer wijs te maken.

Ubuntu gaat misschien een stapje ver‐ der. Het is ingedeeld in de groepen 'Ge‐ leverd door Ubuntu' (dat klinkt heel anders dan 'repository'!), partners van Canonical en Te koop. De groep 'Ge‐ leverd door Ubuntu' is lekker gevuld, de twee andere groepen zijn (nog) nage‐ noeg leeg.

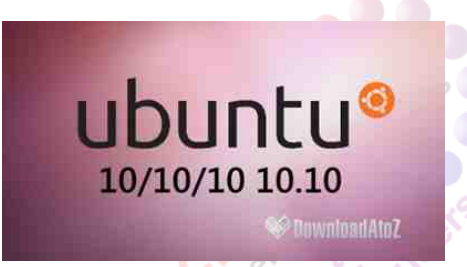

Ook geeft het Softwarecentrum een overzicht van de geïnstalleerde softwa‐ re en de geschiedenis.

Het Ubuntu Softwarecentrum zit niet verstopt ergens in System/Administrati‐ on, maar het is een programma onder Applications.

### Ubuntu One

(cloud computing)

De toekomst ligt in de wolken. Dat be‐ grijpt ook Canonical heel goed. Bij Ubuntu 10.04 is Ubuntu One al geïntro‐ duceerd. Dat bood opslagruimte in je persoonlijke wolk; via internet overal toegankelijke bestanden. Of book‐ marks, of inloggegevens. En nog veel meer. En je kunt deze gegevens ook synchroniseren met je pc en andere ap‐ paratuur. En je kunt bestanden ook de‐ len met anderen.

Ubuntu One geeft je gratis 2 gigabyte opslagruimte. Meer kan ook, tegen be‐ taling.

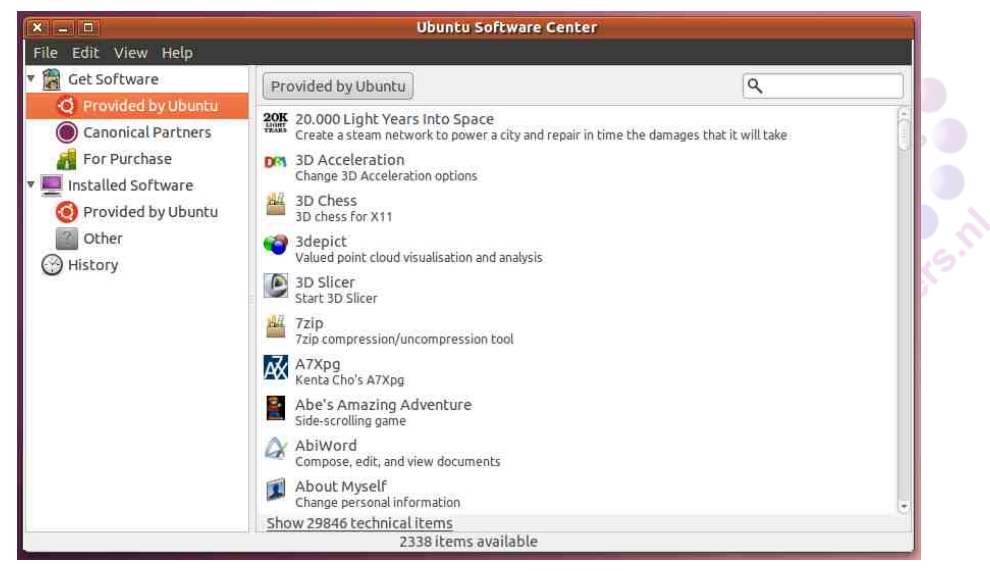

46

**Ubuntu 10.10 Desktop, Ubuntu 10.10 Remix (netbook) en Universa<sup>l</sup> USB Instal‐ ler staan op GigaHits 2010‐5 (bijlage bij deze SoftwareBus), zie '+ Ubuntu 10.10'.**

**We hebben ervoor gekozen deze nu niet bootable op de GigaHits te zetten. Maar van de ISO's is een CD‐R snel gebrand en nog gemakkelijker is het om een boot‐ able USB‐stick ervan te maken met Uni‐ versal USB Installer.**

**De Live versie kun je nog gemakkelijker uitproberen in een virtuele PC, bij‐ voorbeeld VirtualBox. Deze kan opstar‐ ten direct vanaf de ISO‐bestanden op de GigaHits. Maar het zal sneller werken als je deze bestanden eerst naar je harde schijf kopieert.**

De funcionaliteit van Ubuntu One is nu aanzienlijk uitgebreid. Vooral voor de mobiele gebruikers. Je kunt synchronise‐ ren en bestanden uitwisselen met je iP‐ hone en Androidtelefoon. Je kunt ook bestanden naar deze telefoons streamen en daarop afspelen.

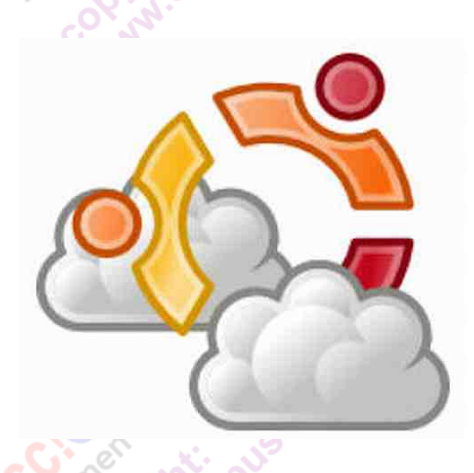

Een klein minpuntje. Ubuntu One Mobile is de eerste 30 dagen gratis, maar kost daarna \$ 3,99 per maand. Maar ook een pluspunt: binnenkort is er ook een Ubuntu One programma voor Windows! Beta‐testers kunnen zich aanmelden.

### uTouch [\(multitouch\)](http://www.CompUsers.nl)

Toen in mei in Ede de Ubuntu 10.04 Release Party werd gehouden, was daar een peloton van het CompUsers Plat‐ form Linux actief. Maar CompUsers stond als mede‐organisator daar ook met een klein groepje om voorlichting te geven over CompUsers zelf. We hebben het gewaagd om daar de Gig‐ aHits te demonstreren op een Windows 7‐systeem met touchscreen.

**SoftwareBus** 

Aan een beetje cynisme heeft het me nooit ontbroken. Ik heb het gewaagd op te merken dat Ubuntu geen touchscreen kon aansturen. En aan de reacties te zien was dat een schot in de roos.

Dat verandert met de komst van Ubuntu 10.10. Onder de prozaïsche naam uTouch zit daar de aansturing van aan‐ raakschermen in. Multitouch en 'gestu‐ res' zijn daar mee mogelijk, zo wordt beweerd.

Werkt het? We hebben het getest op de hierboven genoemde Windows 7‐pc, een Packard Bell oneTwo met touch screen. Ubuntu werd opgestart vanaf een USB‐ stick. Het opstarten ging vlot.

Bij zowel de desktop‐ als de netbookver‐ sie werd opgestart met een 4:3 scherm, links en rechts bleven een zwarte balk over. Bediening met de muis ging prima. Bij aanraking van het scherm was waar‐ neembaar dat Ubuntu reageerde, maar het ging niet goed. Na een poosje werd duidelijk waarom: de muis hield rekening met het 4:3 scherm, maar uTouch hield rekening met het gehele (16:9) scherm. Na het scherm op 16:9 in‐ gesteld te hebben, werd het gehele beeldscherm gevuld en werkte ook het aanraakscherm goed. Alhoewel Ubuntu 10.10 behoorlijk goed met hardware om kan gaan, is kennelijk de Packard Bell oneTwo een brug te ver. Vreemd blijft wel dat het scherm en de muis uitgin‐ gen van een 4:3 scherm, terwijl uTouch kennelijk wel zag dat het scherm 16:9 was en daar ook vanuit ging.

47

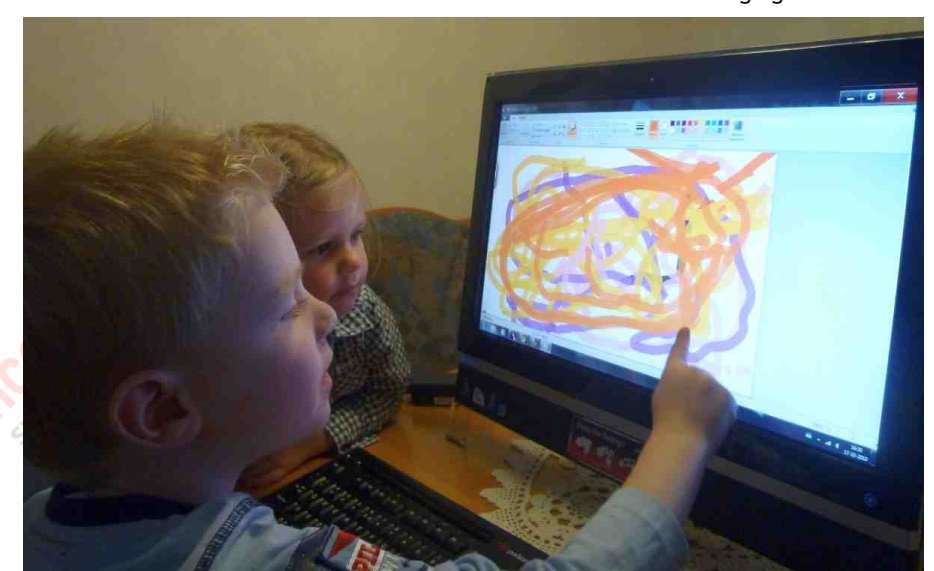

#### De schermresolutie instellen doe je bij Ubuntu onder System/Administrati‐ on/Monitor. Maar bij de Unity interface van de netbook versie ontbreekt dit menu. Na enig zoeken bleken de be‐ heersprogramma's, waaronder Monitor, te vinden onder de toepassingen. Het is maar een weet.

De ervaring met uTouch was een matig genoegen. De menu's werkten prima, maar daar bleef het bij. Plaatjes over het scherm slepen en vensters vergro‐ ten was er niet bij. Multitouch was al helemaal niet aanwezig. Als je bij Windows 7 de cursor in een invulveld plaatst, verschijnt automatisch een vir‐ tueel toetsenbord op het scherm. Dat toetsenbord kreeg ik op geen enkele manier te zien onder Ubuntu.

Dit is de eerste Ubuntu‐versie met tou‐ chscreenbediening. Misschien moet er nog veel afrijpen. Begrijpelijk. Maar Windows 7 was ook de eerste versie met touchscreen en was al bij de intro‐ ductie een stuk verder. Daartegenover staat dat Ubuntu gratis is. Het komt in de toekomst vast allemaal goed.

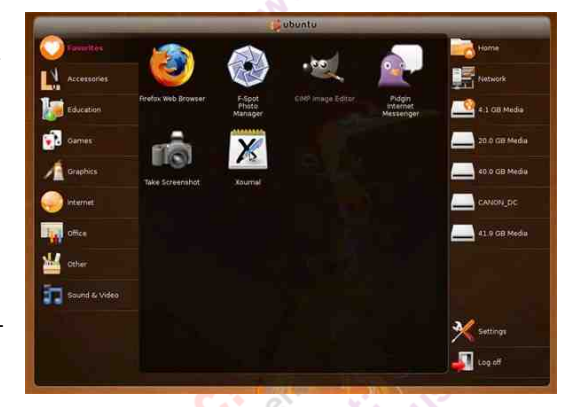

### Ubuntu 10.10 Remix

De desktopversie van Ubuntu installeren op een Netbook gaat prima. Dat heb ik gedaan met Ubuntu 10.04 en 10.10. Op zo'n kleine pc duurt het installeren langer, maar het start vrij snel op en werkt vlot. De desktop past zich te‐ genwoordig aan aan de kleinere schermen.

Voor netbooks met kleine schermen is er een speciale Ubuntu Remix. Deze heeft niet de Gnome desktop, maar de Unity desktop. De meest gebruikte pro‐ gramma's staan daarop in een strook links, direct bereikbaar voor gebruik.

De Remix‐editie heeft ook uTouch‐on‐ dersteuning, maar er zullen nog weinig netbooks in omloop zijn die daar ge‐ bruik van kunnen maken.

*Onder Windows 7 is multitouch kinderspel.* Onder Ubuntu 10.10 staat uTouch nog in de kinderschoenen.

# 2010

### 2010 5

#### **SoftwareBus**

## Upgraden

Het upgraden van Ubuntu is eenvoudig. Start het menu Systeem – Beheer – Up‐ grade Manager. De nieuwe versie wordt

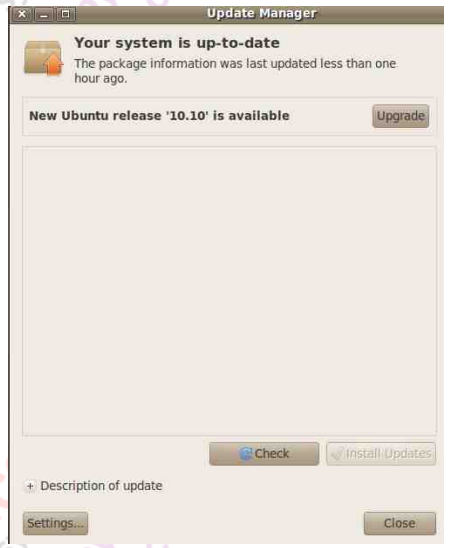

gemeld en kan geïnstalleerd worden door op de Upgradeknop te klikken.

In het geval van Ubuntu 10.10 werkte dat (bij mij en op diverse pc's) toch an‐ ders. Versie 10.10 werd niet gemeld. Kies dan Alt + F2 en typ in: update‐ manager ‐d. De updatemanager wordt gestart en 'ziet' Ubuntu 10.10. Maar er wordt vermeld dat het een beta‐versie is, die niet op productiemachines moet worden geïnstalleerd. Dat was mis‐ schien ook de reden waarom de update manager niet automatisch de versie 10.10 aanbood voor een upgrade. Dit was op 15 oktober, na 10 oktober had dit eigenlijk niet mogen gebeuren.

Ik ben daaraan voorbij gegaan en heb het upgradeproces gestart. De nieuwe versie werd via internet gedownload en vervolgens geïnstalleerd. Op een redelijk snelle pc duurde dat ongeveer

#### Distributie-upgrade

Ubuntu upgraden naar versie 10.10

- Upgrade voorbereiden
- Instellen van de nieuwe softwarekanalen
- Ophalen van nieuwe pakketten
- Installeren van de upgrades Opruimen Computer herstarten Ongeveer 53 minuten resterend

ghostscript wordt voorbereid

+ Terminalvenster

30 minuten; op een netbook was dat ruim een uur. Op zich best acceptabel.

Aan het eind van het upgraden wordt de pc opnieuw opgestart. Als je dan Sys‐ tem/About Ubuntu opvraagt, blijkt ver‐ sie 10.10 opgestart te zijn. Van de beta‐versie blijkt niets meer. Ik neem aan dat de eerdere melding over een be‐ alleen herkend,

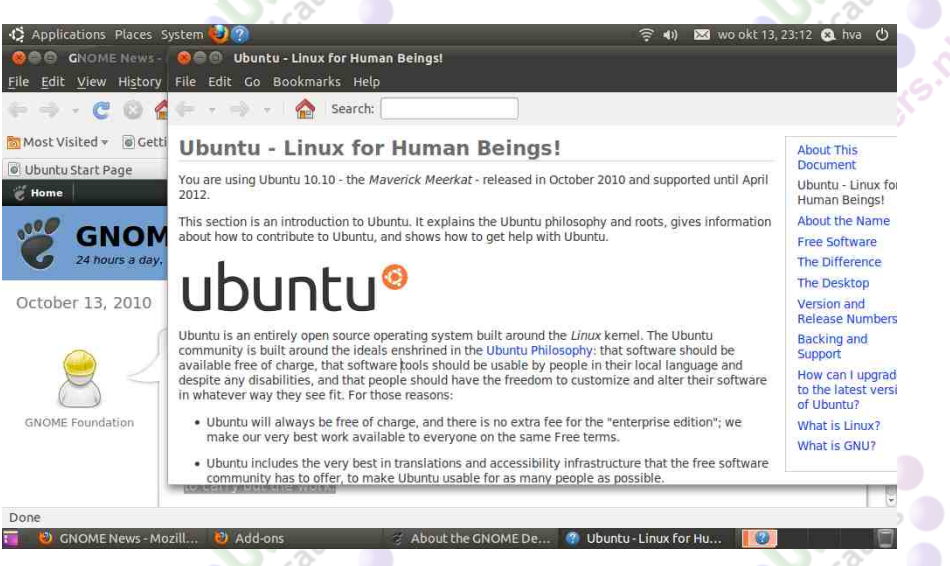

ta‐versie een vergissing was.

# Ubuntu 10.10 Live

Je kunt een ISO branden op een CD‐R en daarmee een pc opstarten. Netbooks hebben geen

CD/DVD‐drive en kunnen dat dus niet (tenzij je een externe drive op een USB‐ poort aansluit).

Ook daarvoor is een oplossing. Je kunt de ISO ook op een USB‐stick zetten. Daarvoor is een speciaal programma be‐ schikbaar, genaamd 'Universal USB Instal‐ ler'. Met dit programma kun je trouwens een groot aantal Linuxdistributies boot‐ able op een USB‐stick zetten.

Zowel de desktopeditie als de netboo‐ keditie starten vanaf de USB‐stick vlot op. Er kan dan niets op het gastsysteem worden gewijzigd, het is dus volkomen veilig. Na het opstarten verschijnt een icon op de desktop om definitieve instal‐ latie te starten. Dat kan naast je be‐ staande [besturingssysteem,](http://www.CompUsers.nl) maar ook in plaats daarvan. Je harddisk wordt dan beschreven; pas dus op omdat je belang‐ rijke bestanden kunt kwijt raken.

Universal USB Installer heeft wel een 'persistance' optie. Hierbij wordt een vir‐ tuele drive op de stick aangemaakt, waarop Ubuntu Live gegevens kan op‐ slaan.

48

maar wordt ook in no time aangesloten op de met WPA2 beveiligde Fritz!Box 7270. En dat met de gegevens die nog aanwezig waren in Ubuntu 10.04, die het systeem nooit hebben kunnen ver‐ leiden een verbinding te maken.

## Opstarten in 8 seconden?

Een van de verbeteringen van Ubuntu 10.10 is het nóg sneller opstarten dan de voorloper. Volgens meldingen op in‐ ternet moet dat in ruim 8 seconden kunnen. Zie het YouTube filmpje op Gig‐ aHits 2010‐5 (+ Ubuntu 10.10/Desktop). Dat wilde ik natuurlijk ook graag probe‐ ren.

Versie 10.04 deed er op mijn pc on‐ geveer 30 seconden over. Op zich slaat Ubuntu daarmee een goed figuur, ver‐ geleken met Windows.

Bij het vergelijken heb ik de eerste start van versie 10.10 buiten beschou‐ wing gelaten, want dan worden mis‐ schien nog bestanden geconfigureerd. De tweede start duurde ca. 25 secon‐ den. Mijn processor is redelijk snel, maar er zitten vrij oude en relatief langzame ATA (geen SATA) harddisks in het systeem. Die veroorzaken wellicht dat het wat langer duurde. Maar ook met 25 seconden ben ik prima tevreden.

Zowel mijn laptop als mijn netbook werkten prima met Ubuntu 10.10 Live en Ubuntu Remix 10.10 Live. Alle voorgaande versies liepen vast op mijn laptop, omdat de juiste videodrivers ontbraken. Nu is dat dus opgelost.

Ook de netbook loopt nu beter dan voorheen. Wireless LAN wordt nu niet

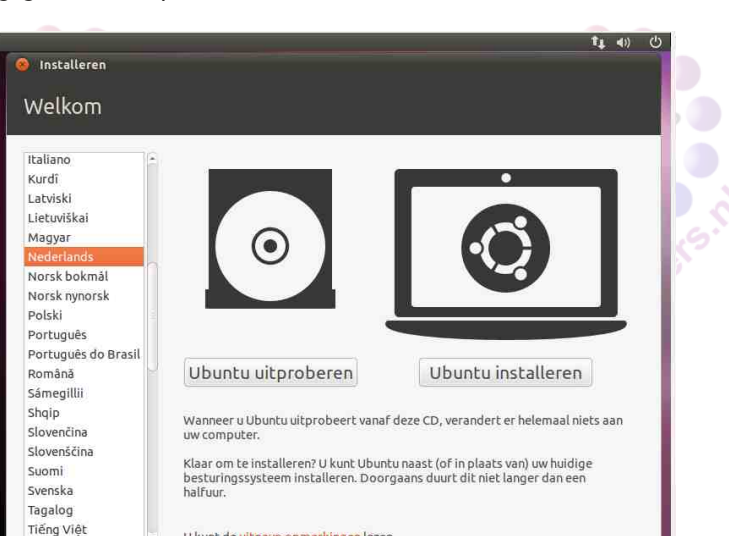